### Config

# **FAQs**

Issue 01

**Date** 2023-09-30

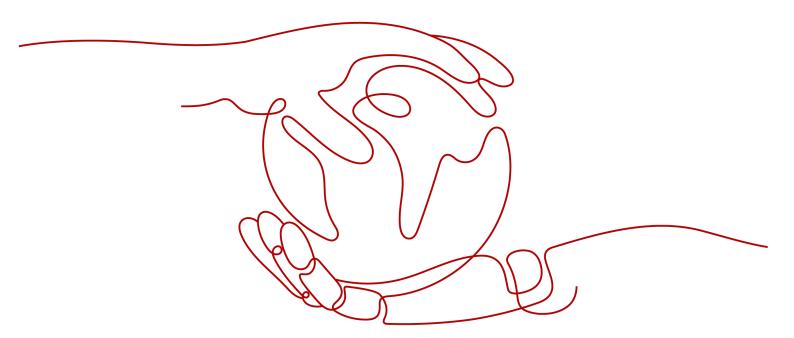

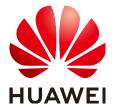

#### Copyright © Huawei Technologies Co., Ltd. 2023. All rights reserved.

No part of this document may be reproduced or transmitted in any form or by any means without prior written consent of Huawei Technologies Co., Ltd.

#### **Trademarks and Permissions**

HUAWEI and other Huawei trademarks are trademarks of Huawei Technologies Co., Ltd.
All other trademarks and trade names mentioned in this document are the property of their respective holders.

#### **Notice**

The purchased products, services and features are stipulated by the contract made between Huawei and the customer. All or part of the products, services and features described in this document may not be within the purchase scope or the usage scope. Unless otherwise specified in the contract, all statements, information, and recommendations in this document are provided "AS IS" without warranties, guarantees or representations of any kind, either express or implied.

The information in this document is subject to change without notice. Every effort has been made in the preparation of this document to ensure accuracy of the contents, but all statements, information, and recommendations in this document do not constitute a warranty of any kind, express or implied.

## **Contents**

| 1 Why Are Cloud Service Resources Changed But the Corresponding Resources on |
|------------------------------------------------------------------------------|
| the My Resources Page Remain Unchanged?                                      |
| 2 Why Cannot I Delete Resources on the My Resources Page?                    |

# Why Are Cloud Service Resources Changed But the Corresponding Resources on the My Resources Page Remain Unchanged?

There is a delay in synchronizing resources to RMS.

RMS periodically corrects the resource data based on the user activity.

# Why Cannot I Delete Resources on the My Resources Page?

On the page, you can only view resources and export resource details. To delete a resource, click **View Details** in the **Operation** column to access the corresponding service page.